### **Exercício 9 – Outros elementos**

- 1 Colocar música de fundo
- 2 Vídeos do youtube
- 3 Botões de navegação

**1 - Como colocar música a tocar quando a página carregar.**

Coloque na pasta local do site a música que pretende que seja tocada quando alguém entrar no site:

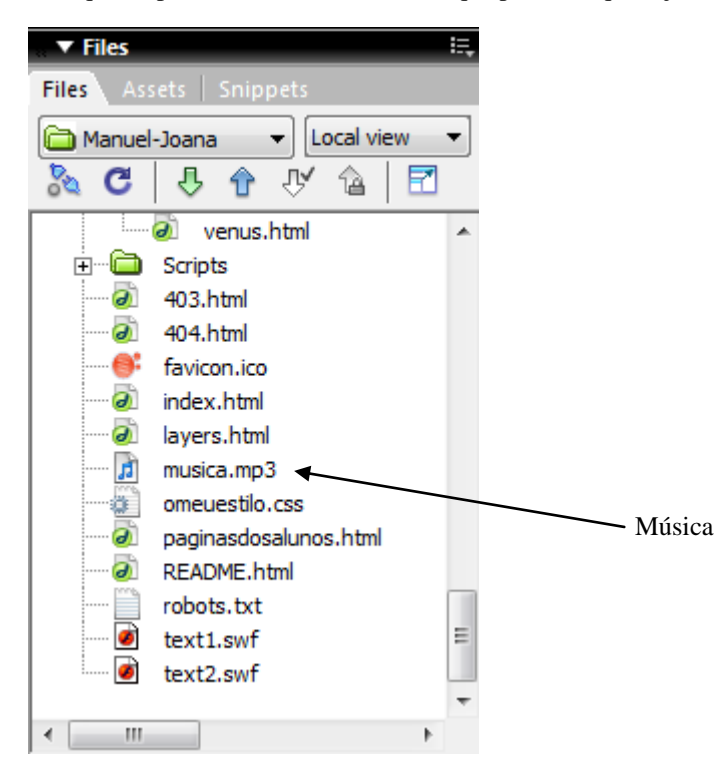

Fazer o upload (escolher um ficheiro de música que ocupe pouco espaço – não esquecer que o espaço disponível é limitado.)

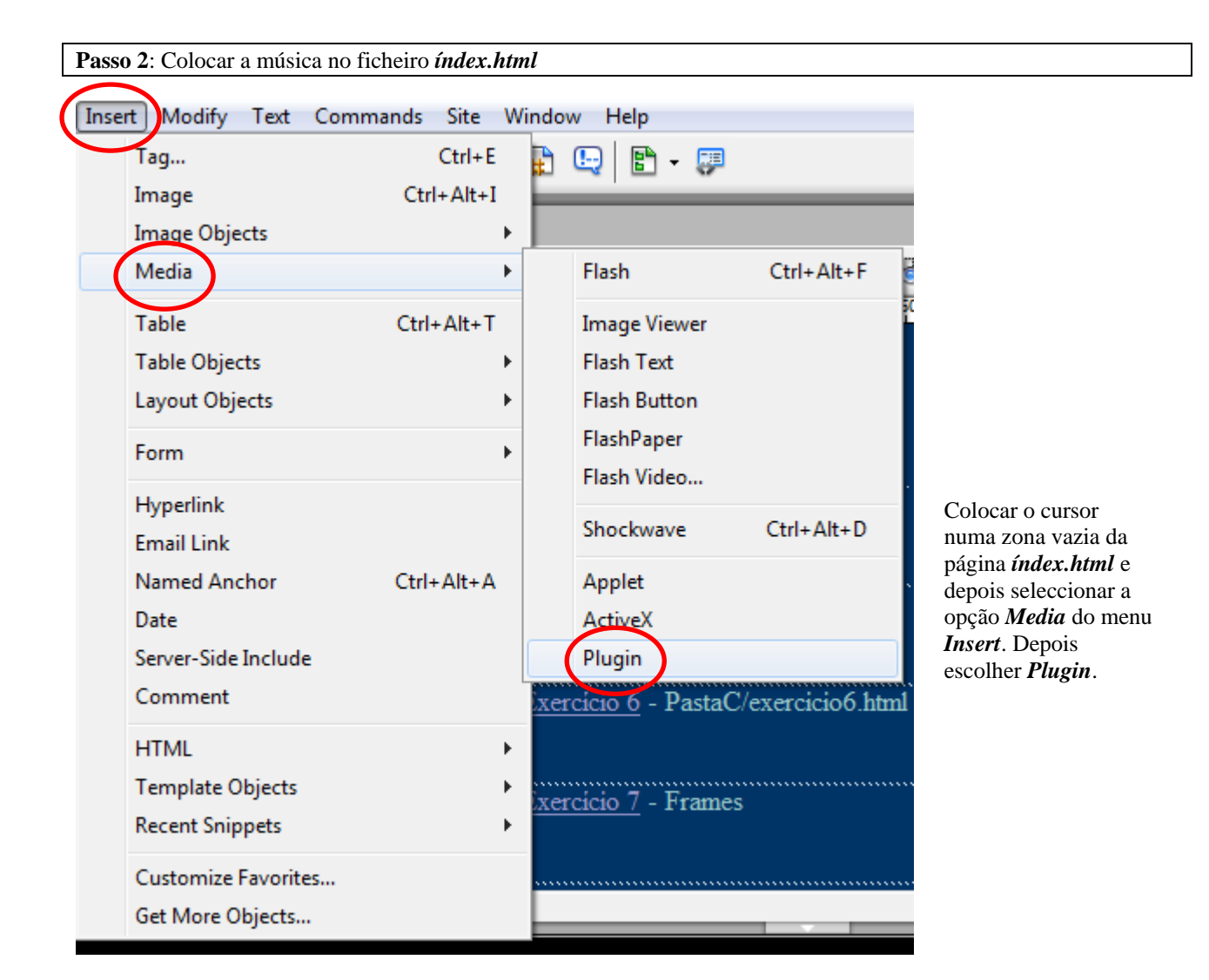

Será aberta a janela que se segue onde escolhemos o ficheiro de música que foi colocado previamente:

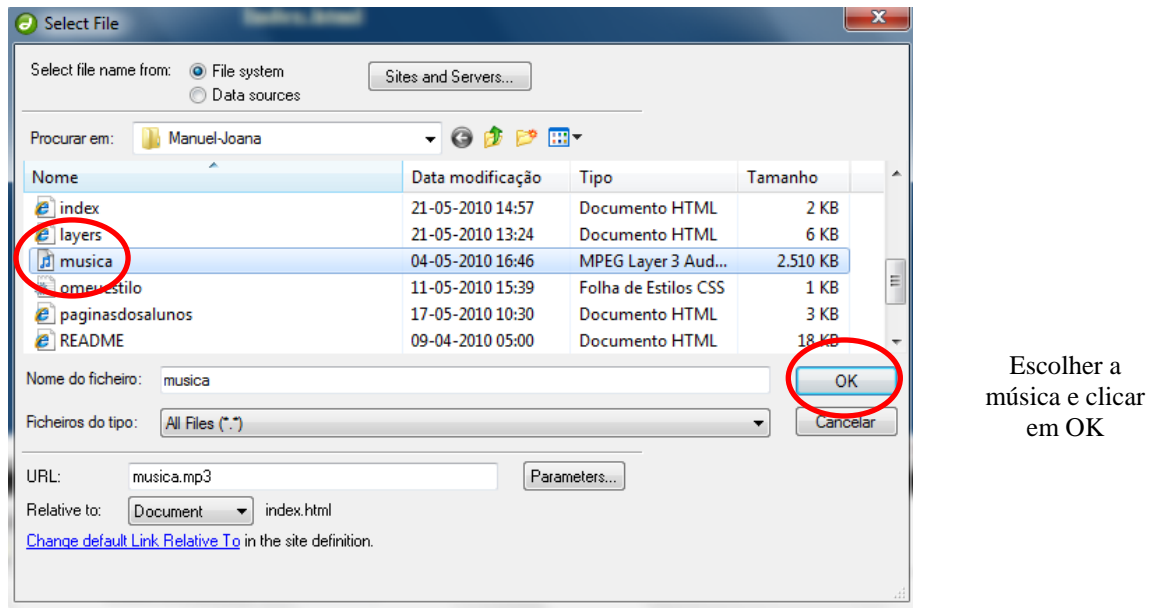

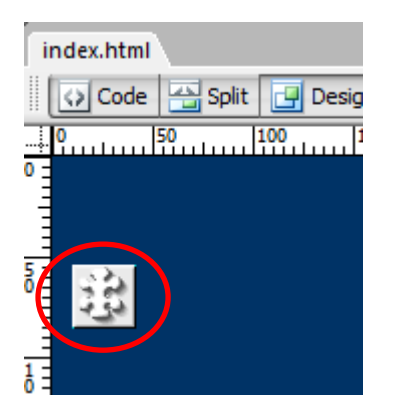

Enviar para o servidor todos os ficheiros e verificar se tudo está a funcionar correctamente.

Deve-se alargar o tamanho de forma a ser visualizado todos os botões de comando da música.

## **2 - Como colocar um vídeo do youtube**

Ir ao site [http://www.youtube.com](http://www.youtube.com/) e escolher um vídeo.

#### Clicar no botão *Partilhar*.

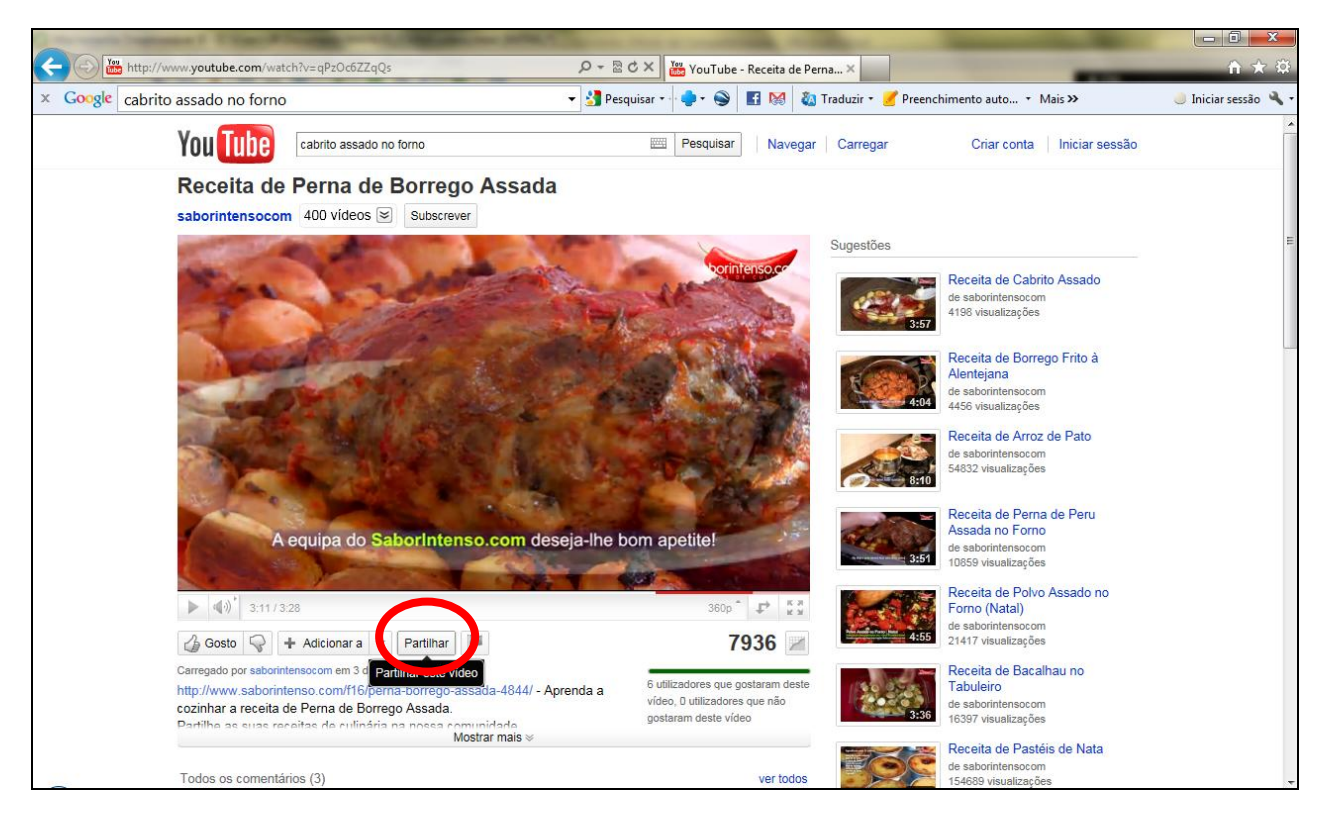

De seguida clicar no botão *Incorporar*.

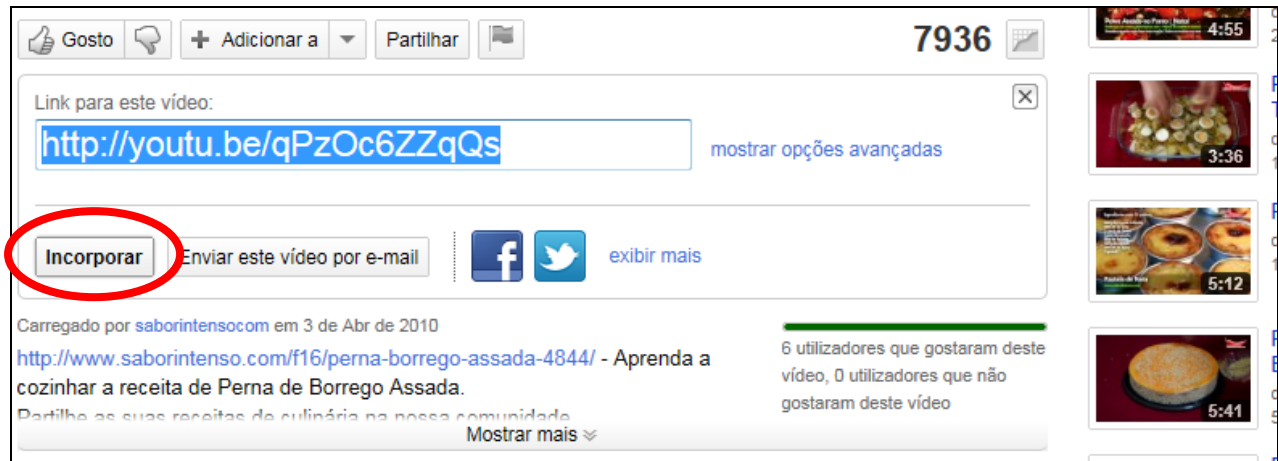

É mostrado o código HTML que nos permite colocar o vídeo no nosso site:

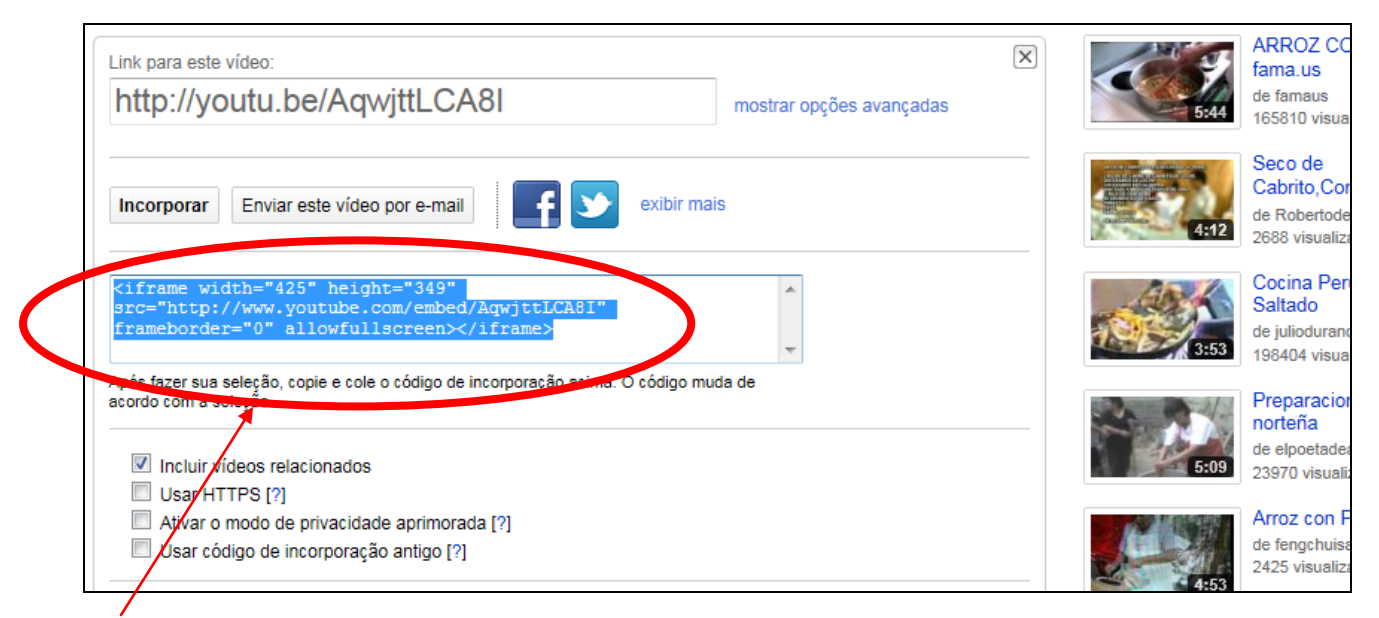

**Copiar** esse código.

Abrimos a página onde queremos colocar o vídeo e clicamos em *Code*.

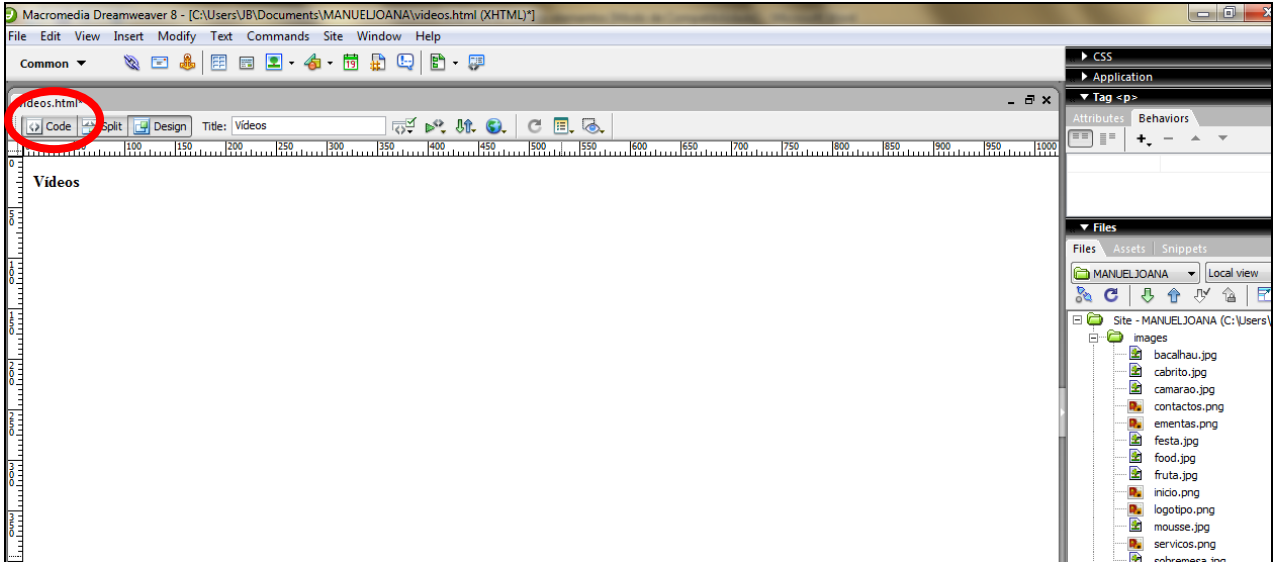

Passamos ao modo de visualização do código HTML da página. Colamos então o código que nos foi fornecido no youtube dentro da tag de parágrafo: **<p>**>  $\exp\{\langle \rangle\}$ 

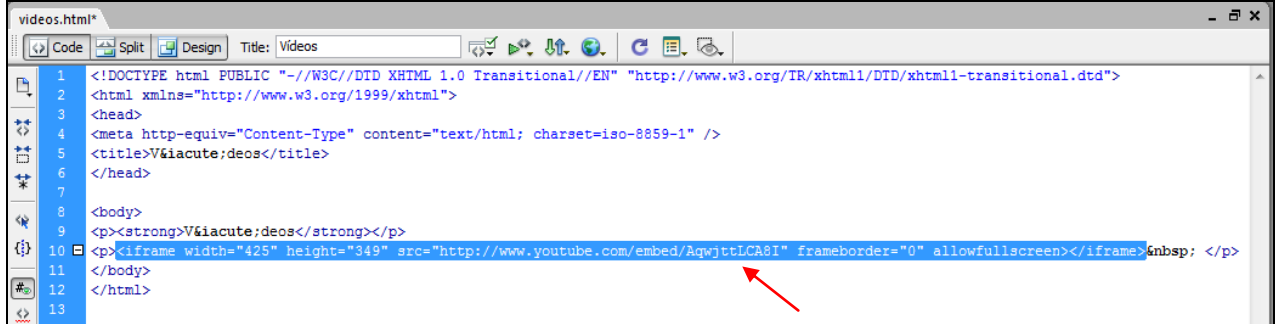

Clicamos no modo Design para voltar à vista normal da página Web:

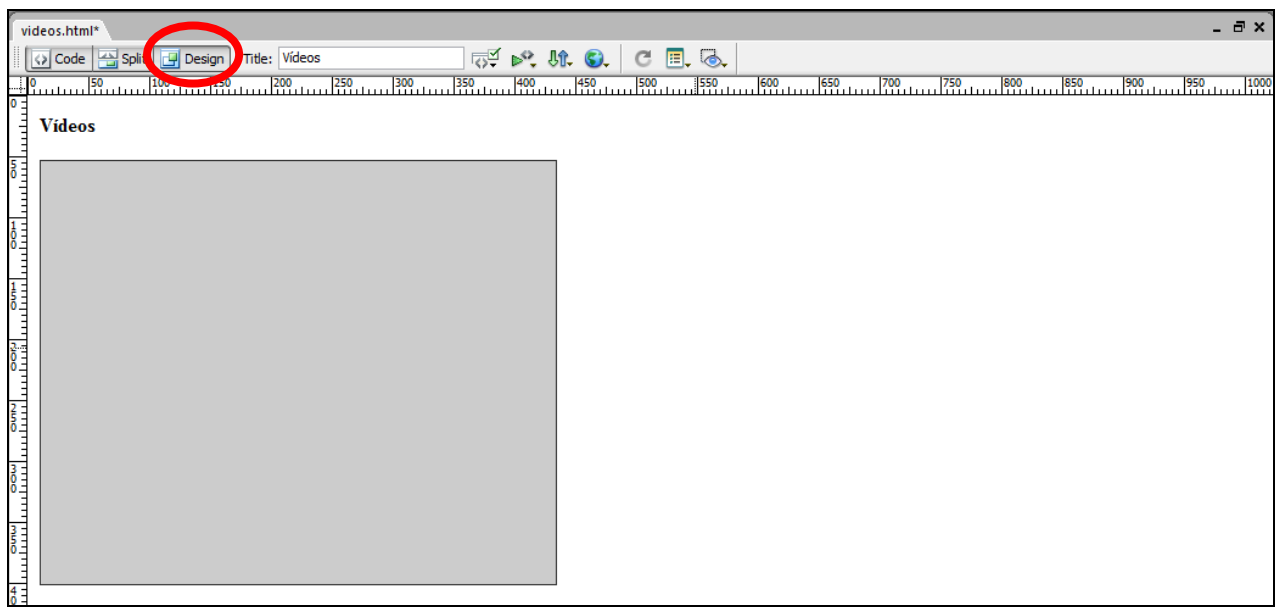

Guardamos as alterações, enviamos para o servidor e verificamos se está a funcionar correctamente.

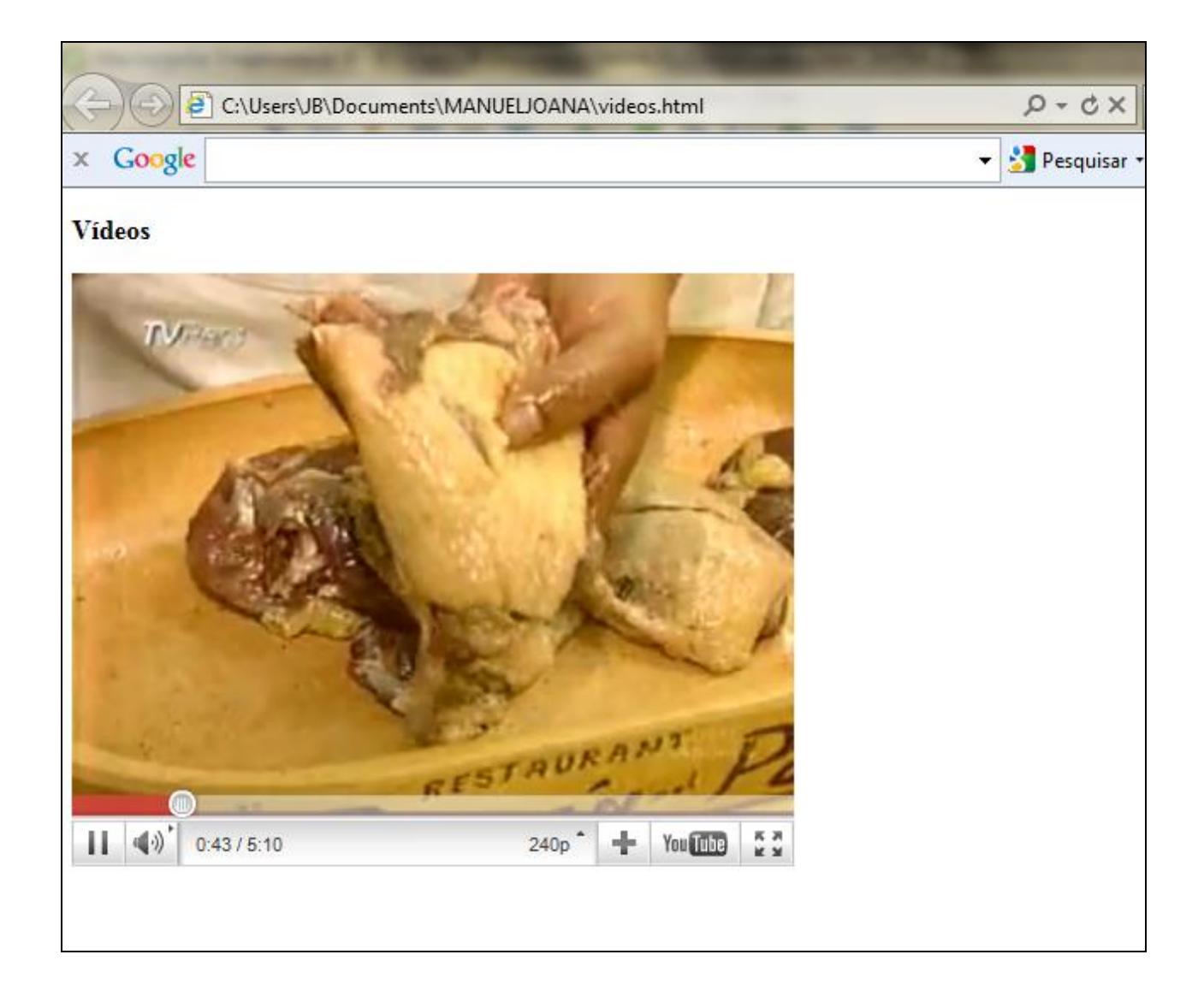

# **3 - Como utilizar os botões fornecidos pelo Dreamweaver**

O programa dreamweaver fornece-nos um conjunto de botões flash que podemos utilizar no nosso site. Esses botões podem ser colocados através do menu *Insert*.

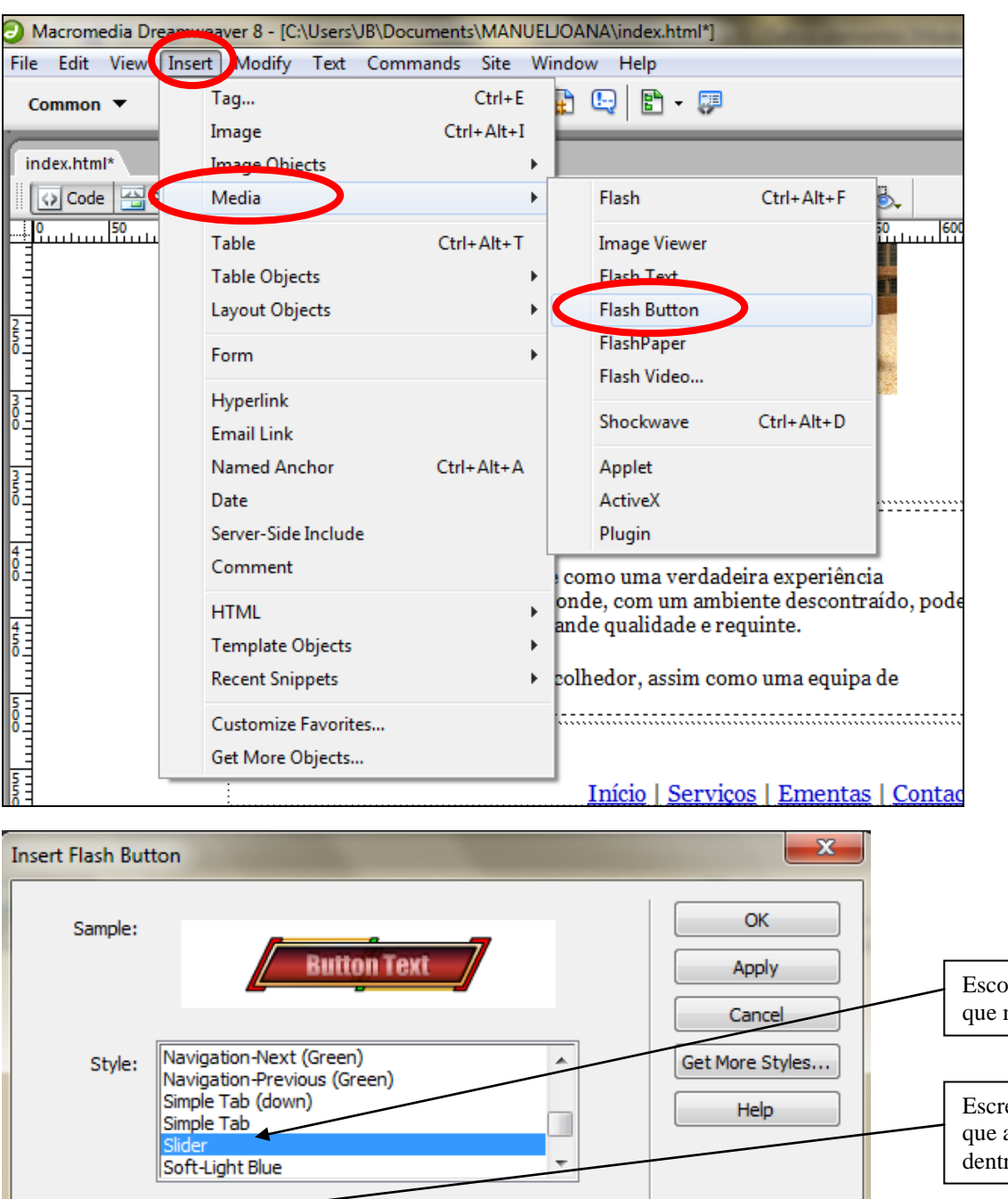

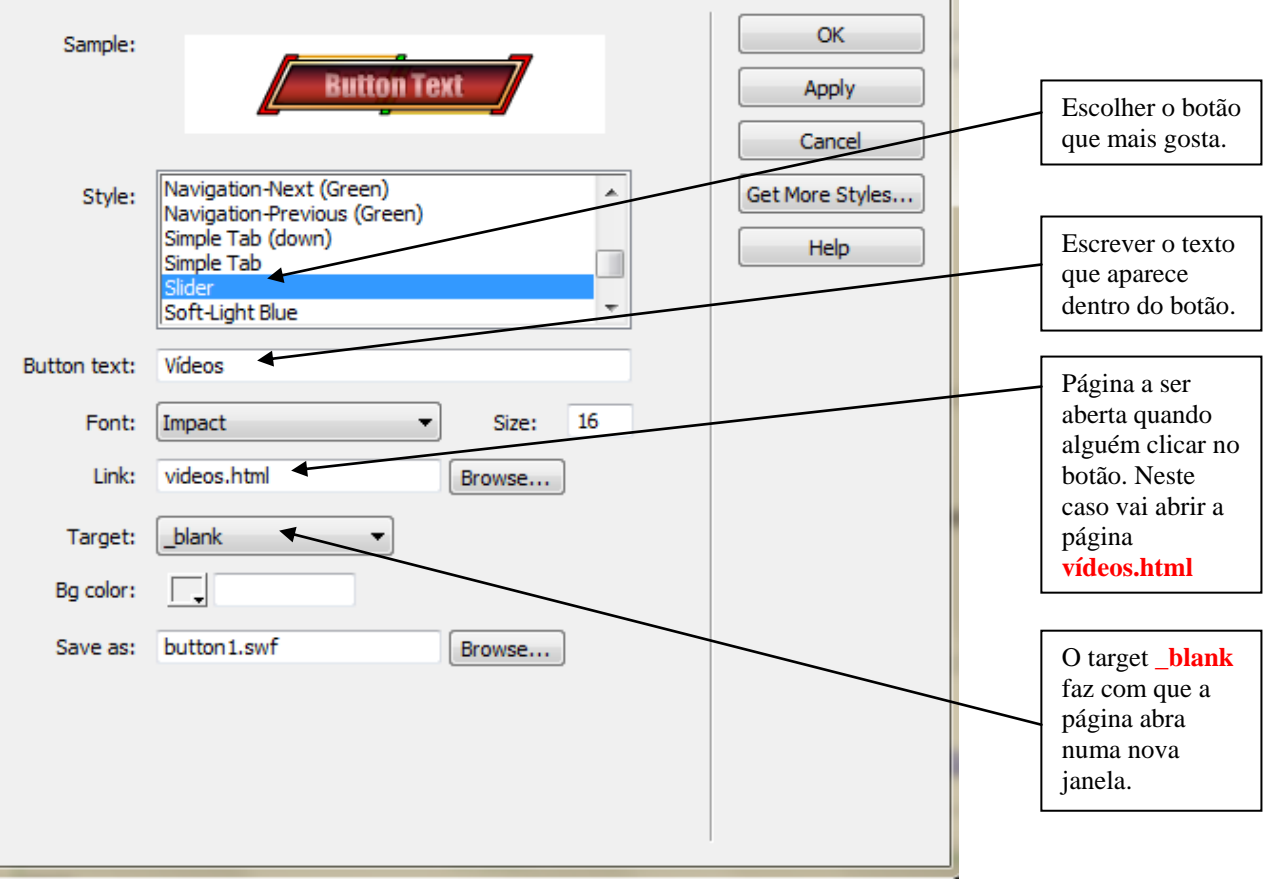

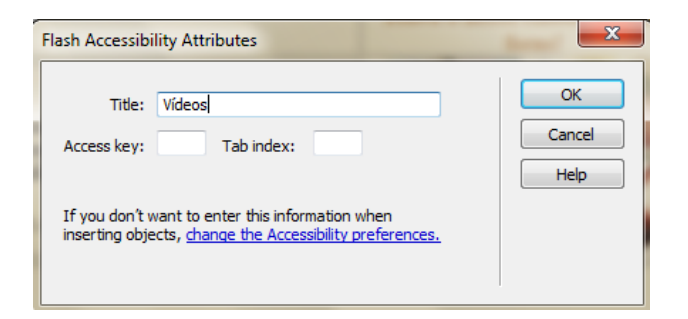

### OK. O botão é inserido na página:

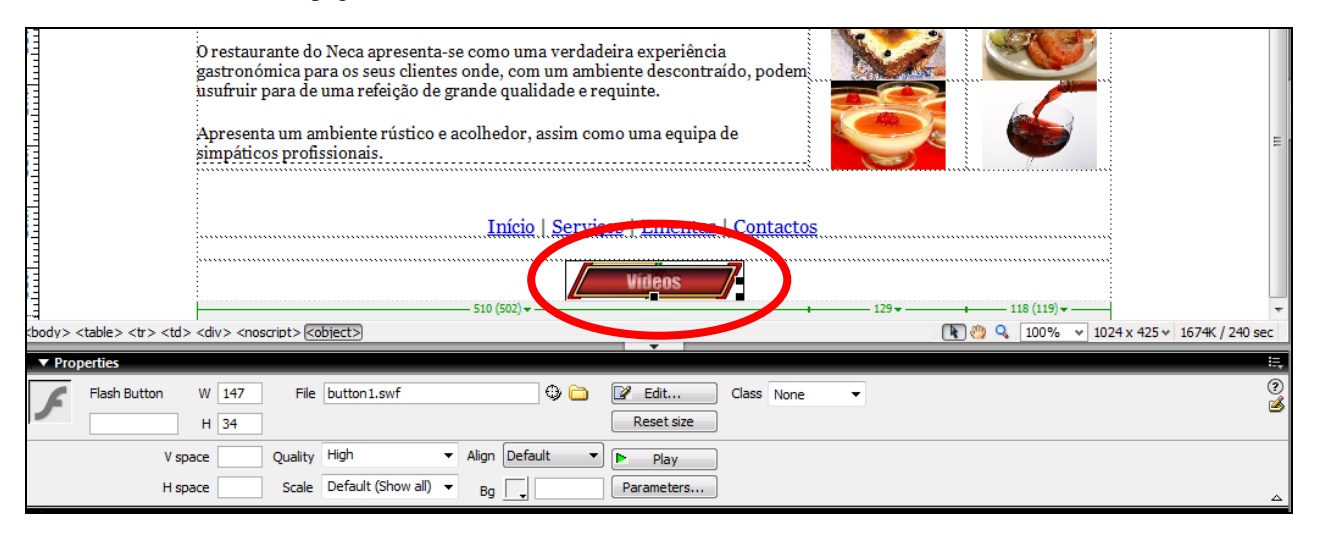

### Guardar a página.

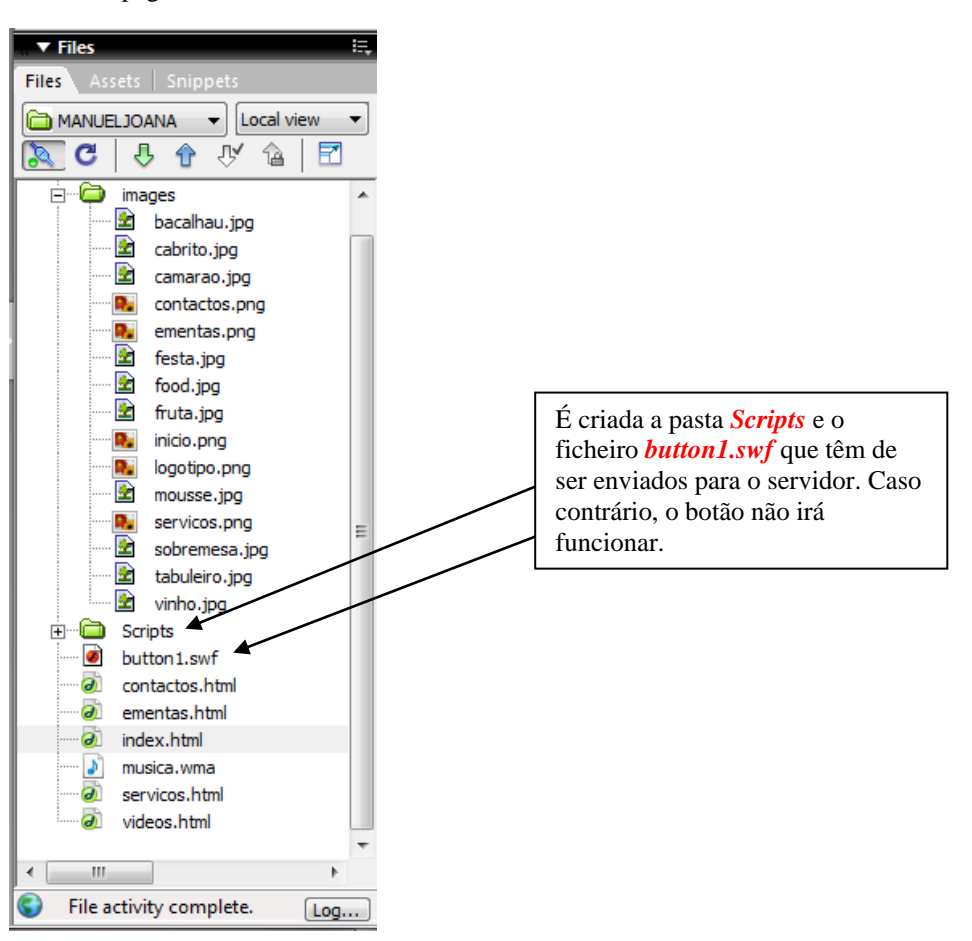